# **ATNAG como plataforma educativa ATNAG como plataforma educativa** JUEGOS REUNIDOS JUEGOS REUNIDOS

Después de varios artículos generales sobre las posibilidades de adaptación del sistema operativo a necesidades diversas volvemos a la práctica de nuestras aulas con el examen de cómo se utiliza en un centro concreto, el Centro de Educación Infantil *Corazón de María* de Palencia, una aplicación concreta, *ATNAG*.

## **POR MARÍA DOLORES ALMANSA TEJADA Y JUAN RAFAEL FERNÁNDEZ GARCÍA**

TNAG es un conjunto formado<br>
por tres elementos: una colección de 23 módulos para el disepor tres elementos: una colecño de juegos educativos destinados a niños de Educación Infantil y primeros cursos de Primaria, herramientas para la creación y modificación de recursos para explotar estos módulos de juegos y un sistema (el cuaderno escolar) de presentación de actividades y seguimiento del trabajo de alumnos y clases. Pero esta vez no vamos a examinar la aplicación en abstracto, sino cómo se utiliza en un centro determinado con unas circunstancias muy determinadas.

# Una Solución Valiente

Cuando en el curso 2002-2003 el Centro de Infantil *Corazón de María* toma la decisión de montar un aula de informática, varios son los problemas a los que tiene que enfrentarse: la escasez de presupuesto, la exigencia moral de reutilizar

todo el hardware disponible y la obligatoriedad de que todo el software utilizado fuera legal.

La primera fase tuvo que ver con el hardware: se comenzó por pedir a empresas e instituciones ordenadores viejos y descatalogados. Los equipos recibidos se desmontaban para limpiarlos (Figura 1), se reparaban y se añadía hardware multimedia (tarjetas de sonido, altavoces, tarjetas de red…).

Un segundo problema era el del sistema operativo y el precio de sus licencias: contando ya con 12 equipos y previendo que el número podía ascender se pidió presupuesto de software privati-

vo, que resultó desorbitado. Varios padres de alumnos y alumnas les oriensolución legal. Se contacta con Hispalinux, y especialmente con

**Figura 1: Reciclado de ordenadores viejos.**

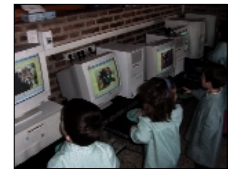

**Figura 2: Una clase con terminales Linux.**

tan hacia el Software Libre como única

**Antonio Quesada**, profesor de un Instituto de Enseñanza Secundaria y miembro del grupo de trabajo sobre terminales de Hispalinux y del Gulic (Grupo de Usuarios de Linux Canarias). Antonio aconseja configurar un aula como terminales gráficas[1] y colabora en remoto en su instalación (Figura 2).

Actualmente el colegio está montado y usando PXES. Como podemos ver en el cuadro 1, PXES es un sistema que permite reutilizar equipos antiguos, convirtiéndolos en terminales gráficas

y dotarlos de la potencia aparente de los PCs nuevos. Entre las muchas ventajas

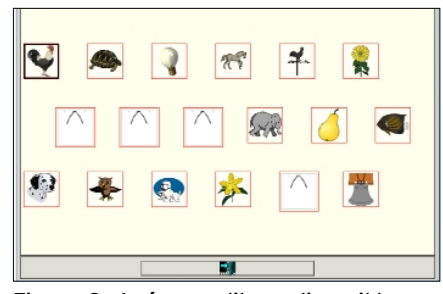

**Figura 3: Imágenes libres disponibles en ATNAG.**

que ofrece este sistema están que los terminales no necesitan dispositivos de almacenamiento físicos (discos duros, cdrom…), ni procesadores de última generación. Las ventajas en lo que respecta a administración y mantenimiento de un solo PC (el servidor) son evidentes.

Pero el eje de la decisión tomada no está en la superioridad del software de red o el ahorro económico. El aspecto decisivo es de principios. La integración de las TIC en el ámbito escolar conlleva un proceso complejo donde se deben ensamblar inicialmente varios factores: disponer de hardware, de software educativo adecuado pedagógicamente y formación del profesorado. Es un hecho que el porcentaje de profesorado que utiliza las TIC o el ordenador como parte de su metodología de trabajo es realmente bastante bajo. En el *Corazón de María* se llegó a la conclusión de que para que el profesorado asuma y aplique una determinada metodología, tenía que percibir que el cambio iba a repercutir positivamente en la formación y educación de sus alumnos. Para ello no se pensó únicamente en buscar aplicaciones adecua-

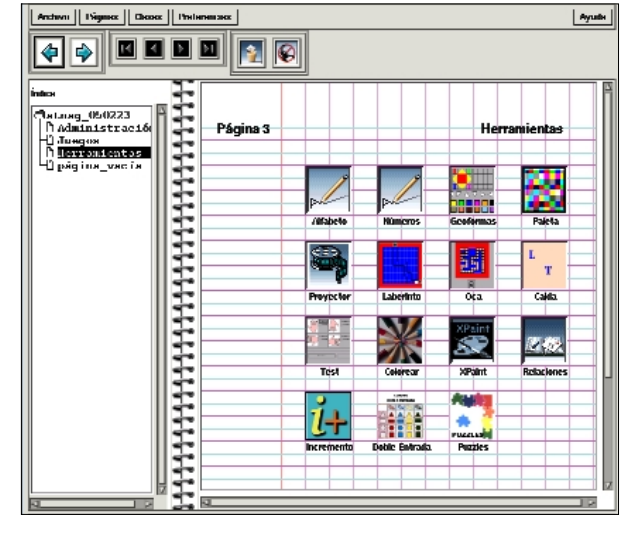

**Figura 4: Herramientas para la construcción de aplicaciones.**

das: se crearon grupos de trabajo que desarrollaran actividades y programaciones educativas que permitieran a los profesores incorporarse al cambio con confianza y sin traumas.

¿Qué aportan las soluciones informáticas encontradas? En primer lugar se ha podido configurar en el Centro una red de bajo costo. Las redes *thin client* liberan a un centro educativo de ese ciclo asfixiante y consumista de que cada dos años hay que invertir en hardware nuevo para adaptarlo a las actualizaciones del sistema operativo. Pero se ha dado un paso más: la herramienta de autor *ATNAG*, con licencia GPL, permite al profesorado seguir siendo el garante del proceso educativo, ya que puede diseñar las actividades para cada alumno o alumna concretos y llevar el control de las mismas. Cualquier software que se utilice en el aula ha de dar al profesorado la suficiente libertad y autonomía para establecer y acomodar los

objetivos y contenidos pedagógicos según las características del grupoclase. Siempre que la maestra o maestro pueda hacer fácil y libremente sus propias actividades para los alumnos y alumnas que tiene en el aula, el planteamiento de este software será mucho más aceptado. Un programa informático por muy atractivo que sea, si no se puede acomodar a las características de cada grupo de alumnos en particular, no es suficiente motivo de entusiasmo para estimular al

> profesorado a tomarlo como herramienta que apoye y complemente su trabajo.

Por lo demás el software libre, unido al acceso de la información y comunicación que aporta Internet, insta al mundo educativo a un cambio metodológico no sólo en el aula, sino mucho más allá, impulsándolo a un trabajo colaborativo. De ahí el Proyecto Educativo GNU/Linux *COR-EDUX*,

para establecer enlaces de cooperación entre desarrolladores, diseñadores, pedagogos y profesores. La Escuela ha de seguir trabajando por formar y educar en valores y no en una esclavitud tecnológica, de ahí que este tipo de apuestas donde se valoran los sistemas de reciclaje (reutilización de equipos obsoletos) es una toma de conciencia de su impacto medio ambiental por un lado, y por otro se aboga por la libertad en una sociedad donde queremos que prime el conocimiento compartido.

#### ¿Una Solución Correcta?

Pero hasta este punto sólo se había resuelto una parte del problema. ¿La solución elegida sería viable en Educación? Y para el fin que se buscaba: ¿crear un

aula para infantil

utilizando aplicaciones lúdico-educativas?

Tres nuevas soluciones son necesarias: el imprescindible sonido, software lúdico e imágenes libres.

- El sonido en local se pudo solucionar pasando de LTSP a PXES y utilizando *esd*.
	- Para realizar las actividades, se necesitaban imágenes que se pudieran usar con una licencia libre. No tanto fotos, quizás más fáciles de encontrar, como dibujos, más atractivos para los niños. Se vuelve a acudir a la comunidad, y se establece contacto con diseñadores de soft-

ware libre. Aparecen voluntarios (*http://www.linuxgraphic. org/forums/viewtopic.*

*php?t=152* y *http://jm.trivial. free.fr/infographie/cor-edux/*). Igualmente se solicita el uso de imágenes para software educativo a algunas webs que permiten su descarga. Fruto de esta colaboración es un entorno variado y agradable (Figura 3). • En cuanto al software educativo, se empieza a buscar programas ya desarrollados para GNU Linux y aplicables a la etapa educativa. Se instaló y analizó Gcompris, Childsplay y ATNAG y se contacta con los desarrolladores para sugerirles algunas mejoras.

Con el desarrollador de ATNAG se contactó para pedir orientación sobre los archivos para traducirlos al español ya que el programa estaba en francés. Ante las nuevas mejoras que se le proponen al desarrollador decide visitar el *Corazón de María* en enero de 2004 y estar un periodo de tiempo trabajando las propuestas. En abril de 2004 vuelve de nuevo al Centro para ultimar algunas mejoras más y se lanza el proyecto publicándolo en *http://www.cor-edux.org*.

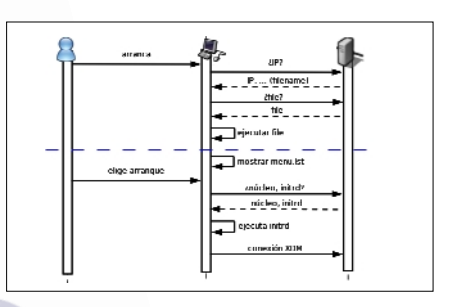

**Figura 5: Arranque en un sistema de servidor y terminales.**

## ¿Por qué ATNAG?

Hemos visto que en el Centro se evaluaron las distintas aplicaciones que a pri-

#### **Cuadro 1: LTSP, PXES, terminales listos y terminales tontos**

¿Cómo funciona el sistema de terminales?[2] Mediante un sistema en el que hay un servidor y clientes llamados *tontos* o *delgados* (la expresión se refiere a la ausencia de potencia de los clientes, que pueden ser máquinas con escasa memoria e incluso sin disco duro). El trabajo duro lo hará el servidor. Sus requerimientos dependerán del número de terminales que atenderán, siendo importante no sólo el procesador sino también la memoria RAM instalada en el servidor, teniendo en cuenta que la cantidad de RAM necesaria en el servidor si elegimos el protocolo XDMCP por cliente es de unos 50-80 Mb a las que hay que sumar 250 Mb de base. P.ej. una sala con 10 terminales tontos y usando aplicaciones que consuman mucha RAM podria llegar a necesitar 250 + (10\*80) = 1050 MB de RAM… aunque si usásemos aplicaciones más ligeras podríamos tener un funcionamiento aceptable con 250 +  $(10*50) = 750$  MB de RAM.

¿Cómo arrancan los ordenadores por red? El proceso aparece esquematizado en la imagen 5 (descargada de *http:// terminales.hispalinux.es/show\_image. php?id=130*, desconocemos los derechos de copia de la misma). El cliente al arrancar envía una señal por la red que le identifica con la MAC de la tarjeta. Esta señal es reconocida por el servidor, que le asigna una identificación de red (por dhcp) y a continuación le envía (por tftp) primero una pequeña imagen de arranque (*Network Bootstrap Program*, NBP) y después el sistema operativo para que lo cargue en memoria RAM, quedando el cliente configurado y con el login gráfico ejecutado en el servidor. A partir de ese momento, el cliente podrá utilizarse para enviar señales de teclado, ratón y

recibir en pantalla el resultado de las ordenes enviadas.

Para arrancar desde un dispositivo de red hay varias modalidades: la más antigua es *netboot*, muy utilizada es *etherboot* y la más moderna, *PXE*. Como se informa en *http://wiki.ltsp.org/ twiki/bin/view/Ltsp/PXE* PXE (Preboot eXecution Environment, no confundir con el proyecto PXES) es el resultado de un acuerdo de mediados de los años noventa entre Compaq, Dell, HP, Intel y Microsoft para especificar las características de construcción de los Net PC. La guía creada describe un método para el arranque del sistema operativo desde un servidor de red. Varios fabricantes, entre los que destaca Intel, incluyen una ROM de arranque que cumple la especificación PXE en sus tarjetas de red, y la mayor parte de las placas madre con tarjetas de red integradas incluyen PXE en la BIOS.

Pero, ¿cómo arrancan los ordenadores? Si nuestro cliente ligero es antiguo y no es capaz de arrancar directamente por tarjeta de red (con soporte PXE, o EPROM) u otro dispositivo de almacenamiento (disco duro, compact-flash, llavero usb, etc) deberemos hacerlo mediante un disquete de arranque, el Disquete Universal de Arranque disponible en *http://sourceforge.net/project/showfiles. php?group\_id=80408&release\_id=23487 7* y que reconoce la mayoría de las tarjetas de red.

En la práctica existen varios proyectos de servidores de terminales. Destacaremos tres de ellos por varias razones:

**LTSP** (*http://ltsp.org/*) LTSP es un proyecto inicial de Jim McQuillan en un estado bastante maduro en la actualidad. LTSP está disponible como un conjunto de paquetes que se puede instalar en cualquier sistema Linux, y también se incluye en distribuciones especiales completas, como K12Ltsp y SkoleLinux. Los clientes montan su sistema de archivos, incluida el área de intercambio de memoria, a través de la red mediante NFS, esto los hace dependientes de Linux, pero exige menos requerimientos en los clientes.

**Lessdisks** (*http://lessdisks.net/*) es un proyecto basado en una distribución Debian estándar con los mínimos cambios posibles y no requiere parchear el núcleo. Monta también el sistema de archivos raíz por NFS.

**PXES** (*http://pxes.sourceforge.net*), pronunciado *pixis*, es un desarrollo del argentino Diego Torres Milano. Es independiente del sistema operativo del servidor, y dispone de imágenes listas para ser usadas y que reconocen automáticamente el hardware de los clientes. Incluye un interfaz gráfico o druida para personalizar las imágenes.

Para acabar en lo concreto diremos que en el *Corazón de María* se empezó usando LTSP y ahora se usa PXES, y se dan los tres tipos de arranque: primeramente se usó un disquete universal que reconocía la tarjeta de red (la forma más económica y fácil), a medida que se disponía de más presupuesto para el aula de informática se ha podido comprar y grabar la EPROM de la tarjeta de red, sustituyendo los disquetes, y actualmente para las aulas de infantil se han adquirido las tarjetas con arranque PXE ya que su coste es asumible y son fáciles de encontrar en el mercado.

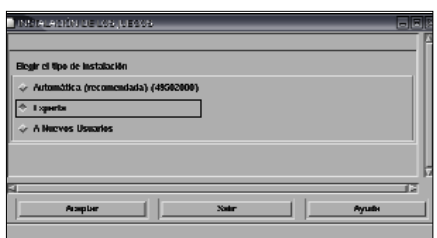

**Figura 6: Instalación en modo experto.**

mera vista serían candidatas a cubrir las necesidades de herramientas de creación, utilización y seguimiento de las actividades. Son muy interesantes sus conclusiones. Se descartó *Gcompris* a pesar de considerarlo muy bueno. «Gcompris, tal y como está, es un programa demasiado global que abarca un abanico de edades muy amplio y dispar. La calidad del programa se pierde. Está bien como entretenimiento en casa tal y como está (pero se corre el riesgo que unos hijos lo encuentren excesivo y otros se aburran una vez aprendido el juego), pero su aplicación a la escuela requiere adaptaciones. Para los niños y niñas de 3 años apenas hay actividades y enseguida cambian de nivel. Para esta etapa evolutiva es necesario repetir mucho y reforzar los mecanismos. Y lo mismo podríamos decir para 4 y 5 años. También el vocabulario o texto empleado habría que amoldarlo más al entorno del niño y a los Centros de Interés o unidades didácticas que damos en la escuela». Es decir, tenía carencias importantes en la tarea de individualizar o personalizar la enseñanza.

Sobre *Squeak* la evaluación es diferente: «Es para otra mentalidad de profesorado más constructivista. Es muy bueno el planteamiento y el enfoque que tiene,

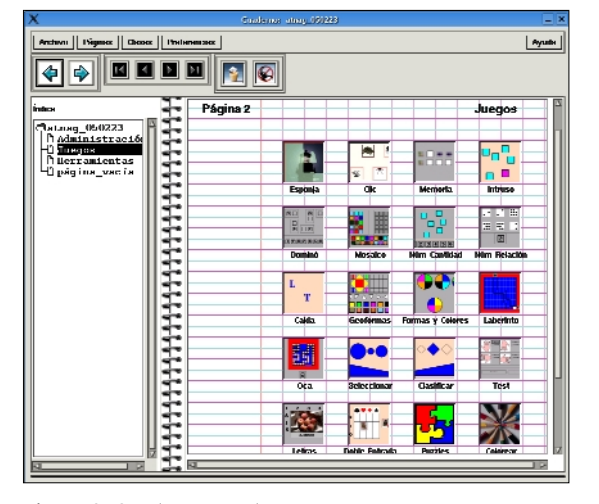

**Figura 8: Cuaderno escolar.**

pero no para la mayoría del profesorado. Hay que partir de la base que el 95 % del profesorado -empezando desde infantil- no está concienciado a cambiar su metodología de una forma tan radical».

¿Y *ATNAG*? Ya hemos indicado el argumento fundamental de que resultara elegida: permite al profesorado seguir siendo el garante del proceso educativo, ya que puede diseñar las actividades para cada alumno o alumna concretos y llevar control de las mismas. No conviene olvidar un segundo hecho: desde el centro se había contactado con los autores de las herramientas evaluadas sugiriendo mejoras y adaptaciones. De todos estos contactos destacó la respuesta de Gérard Sellès, colaborando estrechamente y entendiendo que en todo este proceso quien tiene la palabra es el profesor/a como pedagogo/a. La respuesta pedagógica correcta la tienen los profesores.

# Historia de ATNAG

Quizás a los profesores les interese saber cómo ha nacido un programa como ATNAG, creado sin afán de lucro. Su origen está en un cúmulo de circunstancias: la empresa donde trabajaba Sellès como ingeniero informático (usuario de Unix desde 1983) hace regulación de empleo y

> éste recibe con 55 años la jubilación anticipada. Tras esto y para ocupar su tiempo libre decide diseñar juegos educativos para que su esposa Annie, profesora de Educación Infantil, pueda usarlos en su clase con sus alumnos/as. Inicialmente eran programas pequeños y cerrados (*memoria*). Será Annie quien pedirá a Gérard que lo que desarrolle para usarlo en su escuela le permita cambiar temas, niveles, etc… Así surge la filosofía de ATNAG de ser un programa

informático ludo-educativo

que ayude tanto al alumno como al profesor. Rápidamente aparecerá la idea de estructurar en dos partes el proyecto: por un lado los juegos con los scripts de calibración (los scripts de la página Juegos —memory.sh, clic.sh, etc., que sirven para preparar los juegos con los botones Vista Previa y Guardar) y por otro las herramientas para generar recursos. Ambos aspectos se unirán en la presentación en un Cuaderno Escolar. Y todo eso con la licencia GPL, totalmente libre para descargar, distribuir, modificar… Pero, ¿de dónde viene el nombre? ATNAG es un acróstico. Son las iniciales de los tres hijos de Gérard Sellès, de su mujer y de él: Antoine, Thomas, Nicolas, Annie, Gérard…

¿El futuro de ATNAG? Como en la mayor parte de los desarrollos de software libre, depende de nosotros. El autor trabaja en contacto directo con los profesores en los Centros donde se utiliza. Dos noticias podemos comunicar: en muy poco tiempo se espera la aparición de una nueva versión, con módulos nuevos como el de Bits de Inteligencia. Se está trabajando en el empaquetado y desempaquetado de bloques de actividades para colgarlas y descargarlas de la web. Y el presidente de OFSET Hilaire Fernandes asegura que en la próxima

| <b>REMOVED DESCRIPTION</b><br>6G)                         |                                           |
|-----------------------------------------------------------|-------------------------------------------|
| Josepor de la Dema                                        | Condurns y Pigenos de la Dema             |
| $\sim$ Onte<br><b>2 SHORTHER</b>                          | Conterm Intenti                           |
| $\phi$ Tapergo                                            |                                           |
| $\omega$ Ok<br>or Calda<br>$\omega$ Seleccionar           | Rigina de Acceso Libre                    |
| $\sim$ Dic<br><b>Conference</b><br>$\sim$ Charlese        | - Pigma sin Aubintificación               |
| & Goodermas<br>$\sim$ Memoria<br>$\omega$ Clasificar      | - Página con /wientificación              |
| $\phi$ Toront Offic<br>$\sim$ Memoria<br>$\sim$ Charlese  | - Choose sentiers some various moveins    |
| & Forma Color<br>$\omega$ Memoria<br>$\sim$ Test          | <b>Demanuerber de la Deuer</b>            |
| - Internata<br>- Intract<br><b>Infinizio</b>              | $\Diamond$ They star                      |
| <b>Collaborator</b><br>- Doble Bahrada<br>a Intruso       |                                           |
|                                                           | $\sim$ 10                                 |
| & Dramai<br>$\Rightarrow$ that<br>- Dobbe Enfinabe        | C Onestin de Troit                        |
| $\sim$ Oca<br>- Doble Entrada<br>$\omega$ Dominó          | - Paleta de Colores                       |
| $\sim$ Dumin<br>$\sim$ Nation constructs<br>- Pazzle      | Herramientas de Calibración de los Juegos |
| & Seleccionar<br>Mosaice<br>$\omega$ Colorean             | or Caldo.                                 |
| $\sim$ Micouca<br>$\sim$ Nation scanners<br><b>Unders</b> | $\vee$ Memoria                            |
| - Seleccionar                                             |                                           |
| $\sim$ Contar<br><b>Eclocianes</b>                        | $\omega$ Dominó                           |
| $\sim$ Dinber<br><b>Solomonter</b><br><b>Пойнезники</b>   | $\sim$ Transport y China                  |
| Enumeror<br>- Seleccionar                                 |                                           |
| $\sim$ 1 manufacture<br>C Nation Scientist                |                                           |
|                                                           | 13                                        |
| <b>Native</b><br><b>Ryutts</b><br>Assualser               |                                           |
|                                                           |                                           |

**Figura 7: Demostración de ATNAG.**

edición de Freeduc-Primaire se incluirá la aplicación.

Por lo que respecta a los desarrolladores, queremos por otro lado transmitir una petición de Gérard Sellès: ha solicitado en varias ocasiones que se movilice la posibilidad de crear un Grupo de Trabajo de Desarrolladores a los que les transmitiría la filosofía de ATNAG y la ayudarían en su mantenimiento en colaboración siempre con el grupo de Profesores.

#### Instalación

Lo realmente revolucionario en ATNAG es su planteamiento: las actividades diseñadas en él pueden ser adaptadas a cada niño y niña concretos y además permite tener un seguimiento de los resultados en la ejecución de todos aquellos juegos que puedan ser evaluados. Su desarrollador concibe ATNAG desde la estructura de un Cuaderno Escolar con Hojas Sueltas, desde el cual el/la profesor/a diseña las actividades que un/a alumno/a -o toda una clase-, necesitan hacer para la adquisición o afianzamiento de un determinado concepto.

¿Dónde podemos encontrar la aplicación? En Sourceforge: [3], de donde podemos descargar los distintos tar.gz que la componen. La versión estable más reciente en el momento de escribir este artículo, del 22 de octubre de 2004, está disponible en francés, por supuesto, y localizada al inglés y al castellano (por María Dolores Almansa). Se está procediendo a la traducción a las lenguas catalana, gallega, vasca, y portugués del Brasil (para seguir la marcha de la traducción basta consultar las páginas del *GRUPO TRABAJO TRADUCTOR@S: Proyecto Ed. Infantil "PEQUETUX"*, [4]).

María Dolores contribuye a la documentación y creación de actividades para ATNAG, primeramente en [5] y actualmente en [6]. Ahí podemos encontrar documentación, actividades e incluso videos explicativos de cómo se utiliza.

Procederemos a descargar todos los ficheros compr¡midos tar.gz y el ejecutable *install*, copiarlos a un subdirectorio visitable por todos los usuarios (por ejemplo */usr/local/atnag* o */opt/*) y como *root* ejecutar *install*. Al ser un conjunto de eje-

cutables escritos en *c* es probable que no se requiera la instalación de ninguna biblioteca extra, salvo quizás *libpng3*. Las primeras ventanas del proceso de instalación nos preguntarán el idioma en que queremos realizarla y el modo de instalación que queremos seguir (automático, experto o a nuevos usuarios. Aconsejamos el modo experto (Figura 6) porque nos permitirá instalar también los recursos en español). Seleccionamos todos los paquetes y aceptamos crear iconos para KDE o Gnome (y rechazamos la oferta de configurar AbulEdu, distribución francesa que podemos analizar en otro artículo y que en este caso hace fallar la continuidad de la instalación). Finalmente llegamos a la creación de usuarios. ATNAG distingue entre profesores y alumnos, con distintos permisos para unos y otros. Deberemos indicarle qué usuarios del sistema recaen en cada uno de estos dos grupos. Los profesores tendrán autorización para crear y utilizar Cuadernos de actividades, y los alumnos pertenecerán al grupo «clase» y realizarán las actividades (esta asignación de usuarios a los grupos puede repetirse y modificarse reiniciando la instalación y seleccionando el modo «A nuevos usuarios»).

El proceso termina con el ofrecimiento de ver una demostración de las actividades instaladas (Figura 7): hemos tenido éxito. Uno de los iconos creados pone a nuestra disposición el cuaderno de ejemplo de la figura 8.

### Y en el próximo número…

Terminaremos esta breve presentación de ATNAG mostrando varios juegos, y cómo se crean y organiza su explotación en el cuaderno de clase. Vamos a analizar en detalle el módulo del juego de Relaciones ya que sus implicaciones y posibilidades son muy ricas: incluye lectura, diferentes criterios o conceptos de clasificación, valores matemáticos (suma,resta…). Veremos también cómo están trabajando en grupos de trabajo para el desarrollo de actividades y se planea utilizarlo en las programaciones del Corazón de María.

# **RECURSOS**

- [1] En un primer momento el sistema elegido por Antonio Quesada fue el Linux Terminal Server Project (LTSP). Problemas con el sonido, imprescindible en Infantil, y la facilidad como se puede construir una imagen en PXES explican el paso de utilizar un proyecto al otro.
- [2] En la explicación de los proyectos de terminales Linux usamos profusamente la información disponible en *http://terminales.hispalinux.es/ tiki-index.php*.
- [3] Descarga de ATNAG: *http:// sourceforge.net/projects/atnag/*
- [4] GRUPO TRABAJO TRADUCTOR@S: Proyecto Ed. Infantil "PEQUETUX": *http://www.cor-edux.org/moodle/ course/view.php?id=5*
- [5] Documentación y creación de actividades para ATNAG: *http:// software-libre.org/projects/cor-edux/*
- [6] Más documentación y actividades para ATNAG: *http://www.cor-edux. org/moodle/course/category. php?id=2*

*María Dolores Almansa Tejada es profesora de educación infantil en el Centro de Ed. Infantil Corazón de María de Palencia, coordinadora del Proyecto Educativo GNU/Linux Cor-Edux y asesora pedagógica de la Herramienta de Autor ATNAG.*

*Juan Rafael Fernández García es profesor de educación secundaria y tiene una larga experiencia en la traducción y documentación del software libre. Ha sido coordinador de uno de los Centros que participan en la experiencia andaluza de integrar las TIC en la educación y actualmente trabaja como asesor de formación del profesorado.*

**LOS AUTORES**

 $\overline{OS}$ 

**AUTORI** 

ပ္ပ